## Print på MSK

Du har adgang til udskrivning på MSK i lokale 220, hvor der er placeret en printer til skolens studerende.

- 1. åben hjemmesiden<https://print.msk.dk/> du skal være på skolen wifi for at få adgang til hiemmesiden.
- 2. På hjemmesiden logger du ind med MSKxxxx@student.msk.dk og dit kodeord

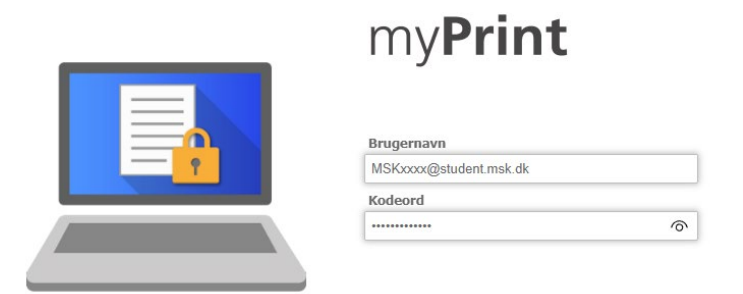

3. når du er logget ind vil du se en knap "Gennemse" den trykker du på og vælger de filer fra computeren som du gerne vil printe. Herefter trykker du på "Udskriv"

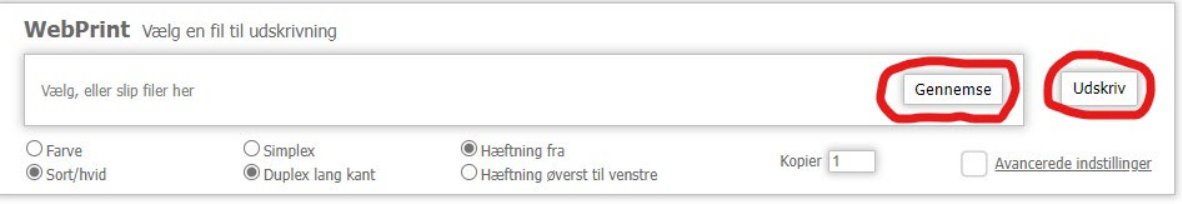

- 4. Nu går du til den fysiske printer i lokale 220
- 5. log in på printeren ved at trykke på "Login"
- 6. Her udfylder du dine login med MSKxxx uden @student.msk.dk og dit kodeord.

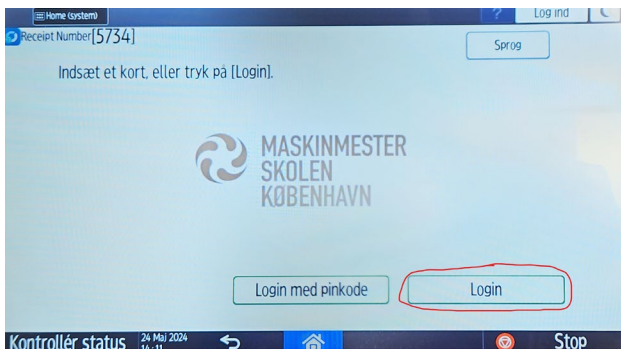

7. nu følger du hvad der står på skærmen på printeren og så printer den.